# **Tinker Board 2S – uboot flash SOP**

#### **Tools:**

a. RK USB driver: (DriverAssitant\_v4.91.zip)

https://drive.google.com/file/d/1bqWZnwslHBQpJhTujtqm3PyEn7cB9POQ/view?usp=sharing

b. Uboot Flash Tool: (TinkerBoard2\_uboot\_flash\_20201218.zip)

https://drive.google.com/file/d/1RltWd3meXnd0X3uhaBkdI\_CjHgh04STz/view?usp=sharing

### **Install USB driver(**只需執行一次**)**:

解壓縮 DriverAssitant v4.91.zip 後執行 DriverInstall.exe 安裝 driver

#### **Enter MASKROM mode**:

- 1. 將 device 透過 type-c 傳輸線與 PC 連接
- 2. 將下圖兩根 maskrom pin short 後,接上 Adapter 上電

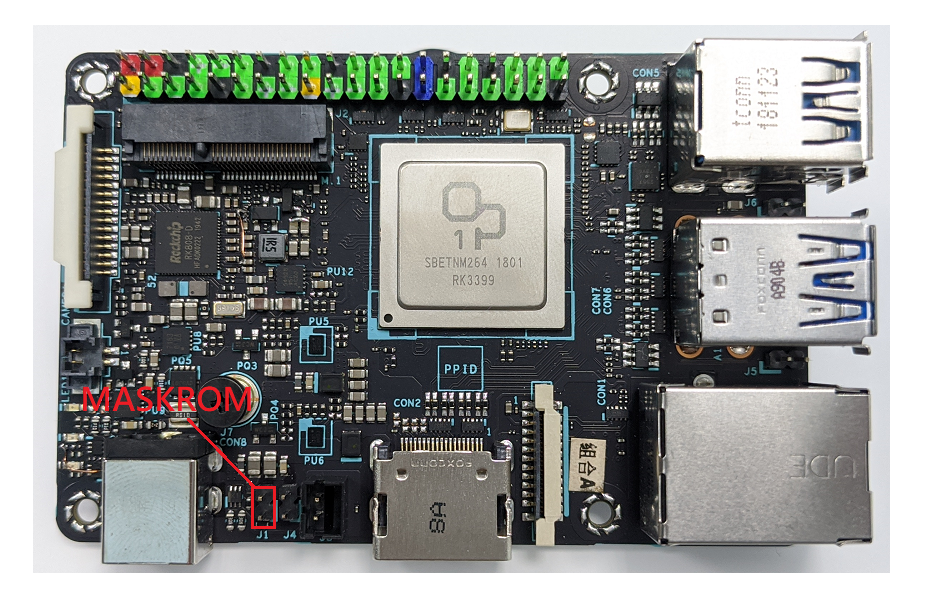

## **Flash uboot.img image**:

- 1. 在 Tools 資料夾下執行 AndroidTool.exe
- 2. 若 device 有成功進入 maskrom mode,則在下圖紅框處可看到 "發現一個 MASKROM 設備"之提示

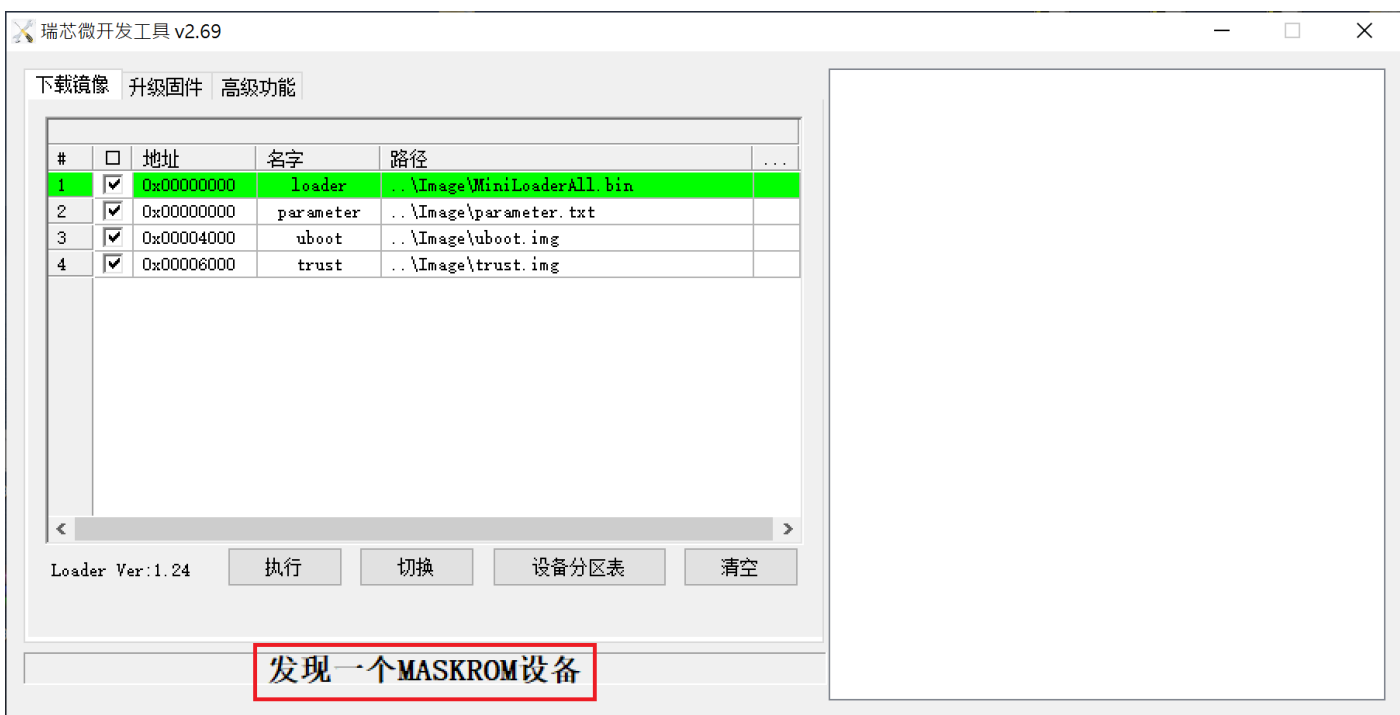

#### 3. 移除 short maskrom pin 的 jumper

4. 再點擊下圖紅框之"执行"

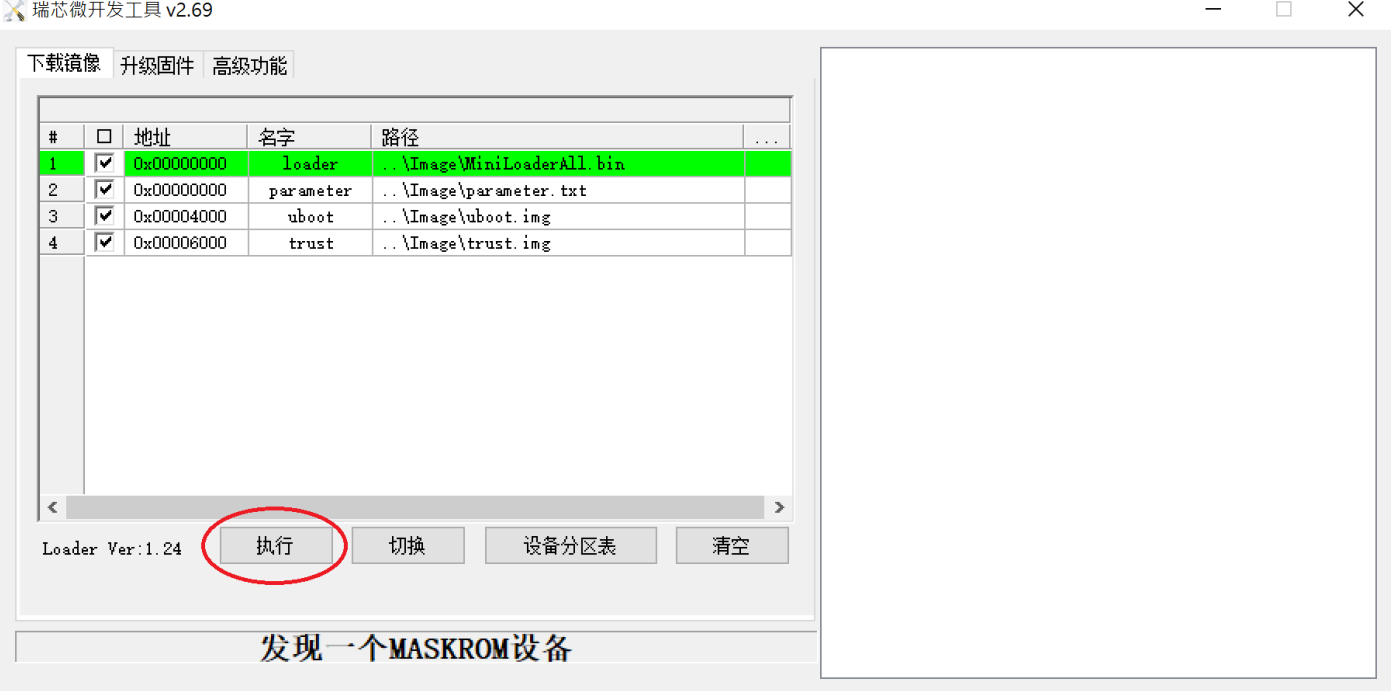

5. 燒錄完成機台會重開機,進入 UMS mode